# Esempio di configurazione di più codici punto di origine PGW 2200  $\overline{\phantom{a}}$

### Sommario

[Introduzione](#page-0-0) **[Prerequisiti](#page-0-1) [Requisiti](#page-0-2)** [Componenti usati](#page-0-3) [Prodotti correlati](#page-1-0) **[Convenzioni](#page-1-1)** [Premesse](#page-1-2) **[Configurazione](#page-1-3)** [Esempio di rete](#page-2-0) **[Configurazioni](#page-2-1) [Verifica](#page-6-0)** [Risoluzione dei problemi](#page-6-1) [Informazioni correlate](#page-6-2)

### <span id="page-0-0"></span>Introduzione

In questo documento viene fornito un esempio di configurazione per la configurazione di più OPC (Origination Point Codes) su uno switch software Cisco PGW 2200.

# <span id="page-0-1"></span>**Prerequisiti**

#### <span id="page-0-2"></span>**Requisiti**

Prima di provare la configurazione, verificare che siano soddisfatti i seguenti requisiti:

- Cisco Media Gateway Controller
- Cisco Signaling Link Terminals (SLT)
- Segnalazione SS7

#### <span id="page-0-3"></span>Componenti usati

Le informazioni fornite in questo documento si basano sulle seguenti versioni software e hardware:

- [Cisco Media Gateway Controller Software Cisco PGW 2200 versione 9.3\(2\)](//www.cisco.com/univercd/cc/td/doc/product/access/sc/rel9/index.htm)
- Cisco SLT sul software Cisco  $IOS^@$  versione 12.2(15)T o successive

Le informazioni discusse in questo documento fanno riferimento a dispositivi usati in uno specifico ambiente di emulazione. Su tutti i dispositivi menzionati nel documento la configurazione è stata ripristinata ai valori predefiniti. Se la rete è operativa, valutare attentamente eventuali conseguenze derivanti dall'uso dei comandi.

#### <span id="page-1-0"></span>Prodotti correlati

Questa configurazione può essere utilizzata anche con le seguenti versioni hardware e software:

- $\cdot$  Cisco PGW 2200 release 9.2(2)
- $\cdot$  Cisco PGW 2200 release 9.4(1)

#### <span id="page-1-1"></span>**Convenzioni**

Per ulteriori informazioni sulle convenzioni usate, consultare il documento [Cisco sulle convenzioni](//www.cisco.com/en/US/tech/tk801/tk36/technologies_tech_note09186a0080121ac5.shtml) [nei suggerimenti tecnici](//www.cisco.com/en/US/tech/tk801/tk36/technologies_tech_note09186a0080121ac5.shtml).

### <span id="page-1-2"></span>**Premesse**

Un Cisco PGW 2200 può supportare fino a sei OPC reali. Tuttavia, per distribuire questa configurazione, è necessario eseguire alcuni passaggi di configurazione. Ogni OPC è associato a una singola istanza di IOCC (Input Output Channel Controller) SS7 all'interno di PGW 2200, dove ogni IOCC è associato a una porta UDP univoca. Ogni porta univoca viene identificata quando si configura il SESSIONSET utilizzato da C7IPLNK nella configurazione PGW 2200. Un problema che si verifica quando si configurano più OPC è che i linkset non possono essere condivisi tra più IOCC. Di conseguenza, è necessario configurare più voci per i codici punto adiacenti (APC) con nomi MML univoci. In questo modo è possibile disporre di una voce univoca da associare al LINKSET per ogni IOCC.

Cisco SLT funziona come processore front-end SS7 per il nodo Cisco PGW 2200. Cisco SLT è responsabile della chiusura dei livelli Message Transfer Part Level 1 (MTP1) e MTP2 dello stack di protocolli SS7. Il Cisco SLT trasporta gli strati superiori della segnalazione SS7 (MTP3 e versioni successive) da e verso il PGW 2200 su una rete IP che utilizza il protocollo RUDP (Reliable User Datagram Protocol). Prima del software Cisco IOS versione 12.2(15)T, lo SLT era in grado di avere solo una singola sessione RUDP attiva tra se stesso e il PGW 2200. Di conseguenza, è necessario disporre di un SLT diverso per ogni IOCC o OPC configurato. Questa limitazione è stata rimossa con l'introduzione del software Cisco IOS versione 12.2(15)T, che ora può avere sessioni RUDP attive con un massimo di quattro IOCC (vedere la nota).

Nota: Cisco 2611XM SLT può creare solo due sessioni RUDP su un Cisco PGW 2200 rispetto alle quattro su 2651XM, AS5350 o AS5400.

### <span id="page-1-3"></span>**Configurazione**

In questa sezione vengono presentate le informazioni necessarie per configurare le funzionalità descritte più avanti nel documento.

Nota: per ulteriori informazioni sui comandi menzionati in questo documento, usare lo [strumento di](//tools.cisco.com/Support/CLILookup/cltSearchAction.do) [ricerca dei comandi](//tools.cisco.com/Support/CLILookup/cltSearchAction.do) (solo utenti [registrati](//tools.cisco.com/RPF/register/register.do)).

#### <span id="page-2-0"></span>Esempio di rete

Nel documento viene usata questa impostazione di rete:

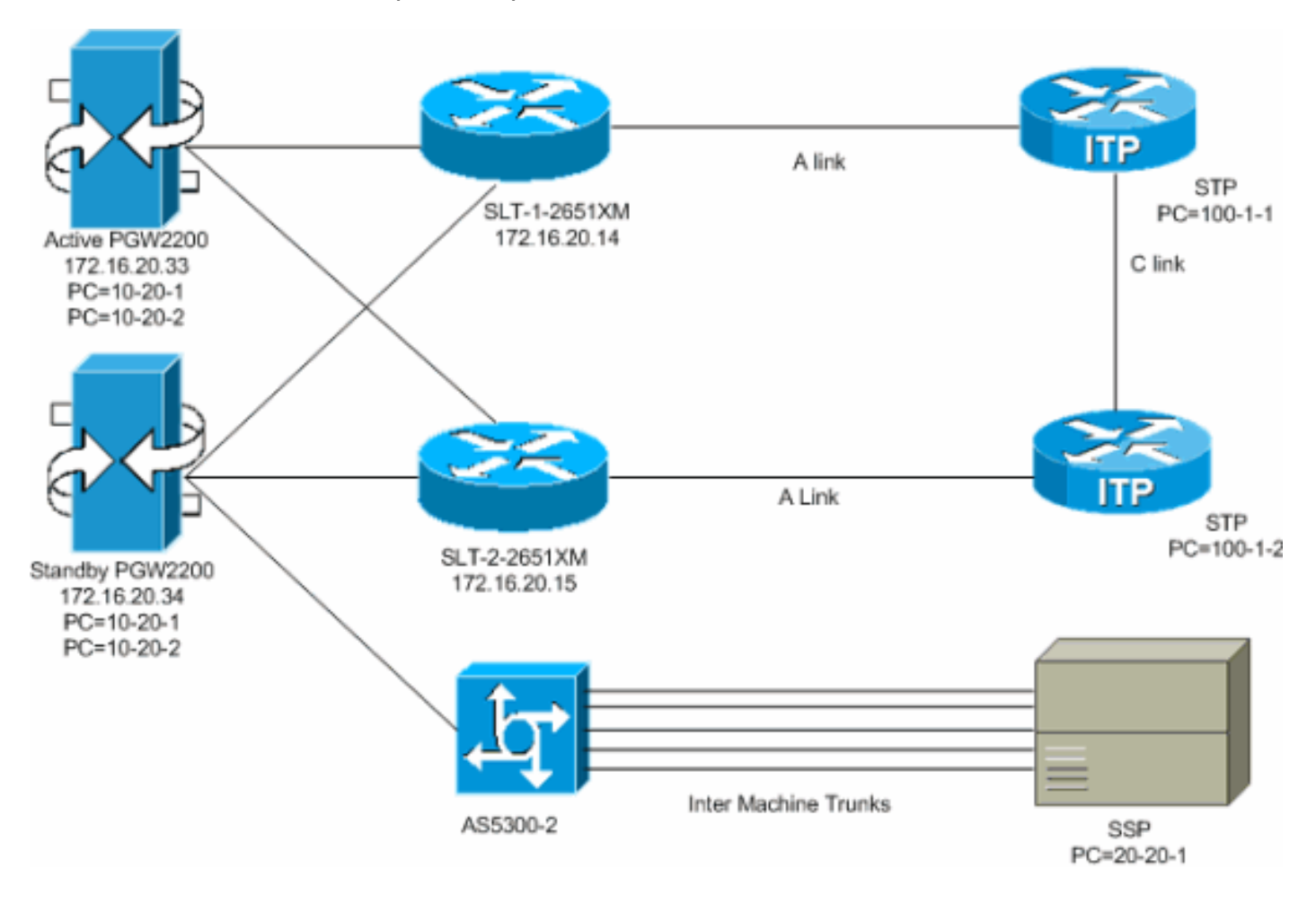

#### <span id="page-2-1"></span>**Configurazioni**

Nel documento vengono usate queste configurazioni:

- Active PGW 2200 (file config.mml esportato)
- SLT-1-2651XM (Cisco IOS)

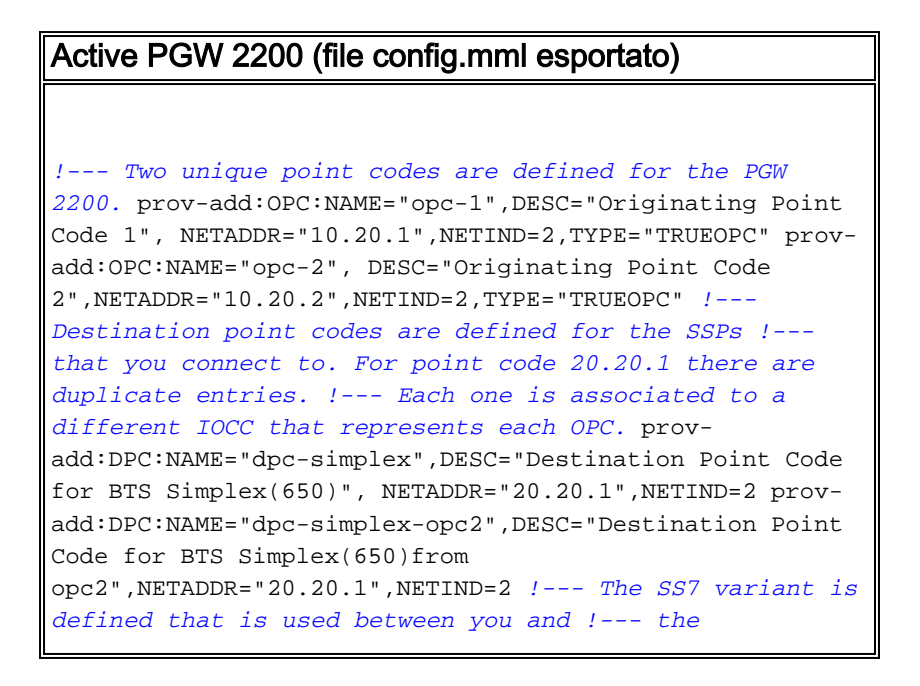

*destination SSP.* prov-add:SS7PATH:NAME="ss7psimplex",DESC="SS7 Signaling Service to BTS Simplex via opc-1",MDO="ANSISS7\_STANDARD",CUSTGRPID="0000",SIDE="network ", DPC="dpc-simplex",OPC="opc-1" provadd:SS7PATH:NAME="ss7p-simplex-opc2", DESC="SS7 Signaling Service to BTS Simplex via opc-2",MDO="ANSISS7\_STANDARD", CUSTGRPID="0000",SIDE="network",DPC="dpc-simplexopc2",OPC="opc-2" *!--- The SLTs are defined and gateways that are part of !--- the PGW 2200 solution.* provadd:EXTNODE:NAME="slt-1",DESC="SLT-1-2651XM",TYPE="SLT" prov-add:EXTNODE:NAME="slt-2",DESC="SLT-2- 2651XM",TYPE="SLT"prov-add:EXTNODE: NAME="as5300- 2",DESC="AS5300-2 Gateway",TYPE="AS5300" *!--- The RUDP connections are defined between !--- the PGW 2200 and the two SLTs. !--- Note that you need to define duplicate entries for the sessionset. !--- Each one is associated to a different IOCC that represents each OPC.* prov-add:SESSIONSET:NAME="sset-slt1",EXTNODE="slt-1",IPADDR1="IP\_Addr1", PEERADDR1="172.16.20.14", PORT=7000, PEERPORT=7000, NEXTHOP 1="0.0.0.0", NETMASK1="255.255.255.255",TYPE="BSMV0" prov-add:SESSIONSET:NAME="sset-slt1-opc2",EXTNODE="slt-1",IPADDR1= "IP\_Addr1",PEERADDR1="172.16.20.14",PORT=7002,PEERPORT=7 002,NEXTHOP1= "0.0.0.0",NETMASK1="255.255.255.255",TYPE="BSMV0" provadd:SESSIONSET:NAME="sset-slt2",EXTNODE="slt-2",IPADDR1="IP\_Addr1", PEERADDR1="172.16.20.15", PORT=7000, PEERPORT=7000, NEXTHOP 1="0.0.0.0", NETMASK1="255.255.255.255",TYPE="BSMV0" prov-add:SESSIONSET:NAME="sset-slt2-opc2",EXTNODE="slt-2",IPADDR1= "IP\_Addr1",PEERADDR1="172.16.20.15",PORT=7002,PEERPORT=7 002,NEXTHOP1= "0.0.0.0",NETMASK1="255.255.255.255",TYPE="BSMV0" *!--- The point codes of the STPs are defined that you connect to. !--- Note that you need to define duplicate entries for the APCs. !--- Each one is associated to a different IOCC that represents each OPC.* prov-add:APC:NAME="itp-1",DESC="Adjacent Point Code for ITP1(100-1-1) ",NETADDR="100.1.1",NETIND=2 prov-add:APC:NAME="itp-2",DESC="Adjacent Point Code for ITP2 (100-1-2) ",NETADDR="100.1.2",NETIND=2 prov-add:APC:NAME="itp-1 opc2",DESC="Adjacent Point Code for ITP1 (100-1-1) for opc-2",NETADDR="100.1.1",NETIND=2 provadd:APC:NAME="itp-2-opc2",DESC="Adjacent Point Code for ITP2 (100-1-2) for opc-2",NETADDR="100.1.2",NETIND=2 *!-- - Define the SS7 links between the PGW 2200 and the STP. !--- You need to define duplicate entries for the LNKSET. !--- Each duplicate entry is associated to a different IOCC that !--- represents each OPC.* provadd:LNKSET:NAME="lnkset-itp1",DESC="From 2651XM-1 Lnkset to ITP1 ",APC="itp-1",PROTO="SS7-ANSI",TYPE="IP" provadd:LNKSET:NAME="lnkset-itp2 ",DESC="From 2651XM-1 Lnkset to ITP2",APC="itp-2",PROTO="SS7-ANSI",TYPE= "IP" prov-add:LNKSET:NAME="lnkset-itp1-opc2",DESC="From 2651XM-1 Lnkset to ITP1 for opc-2",APC="itp-1 opc2",PROTO="SS7-ANSI",TYPE="IP" prov-add: LNKSET:NAME="lnkset-itp2-opc2",DESC="From 2651XM-1 Lnkset to ITP2 for opc-2",APC="itp-2-opc2",PROTO="SS7- ANSI",TYPE="IP" *!--- Define routes to the destination point code via each SLT. !--- Also, define the routes to*

*the STPs. You need to !--- define duplicate entries for the SS7ROUTE. !--- Each duplicate entry is associated to a different !--- IOCC that represents each OPC.* provadd:SS7ROUTE:NAME="ss7r-simplex-1",DESC="SS7 Route to BTS Simplex via ITP1",OPC="opc-1",DPC="dpcsimplex",LNKSET="lnkset-itp1", PRI=1 provadd:SS7ROUTE:NAME="ss7r-simplex-2",DESC="SS7 Route to BTS Simplex via ITP2",OPC="opc-1",DPC="dpcsimplex",LNKSET="lnkset-itp2", PRI=1 provadd:SS7ROUTE:NAME="ss7r-simplex-1-opc2",DESC="SS7 Route to BTS Simplex via ITP1 using opc-2",OPC="opc-2",DPC="dpc-simplex-opc2", LNKSET="lnkset-itp1 opc2",PRI=1 prov-add:SS7ROUTE:NAME="ss7r-simplex-2 opc2",DESC="SS7 Route to BTS Simplex via ITP2 using opc-2",OPC="opc-2",DPC="dpc-simplex-opc2 ",LNKSET="lnksetitp2-opc2",PRI=1 prov-add:SS7ROUTE:NAME="ss7r-itp1 opc2",DESC="SS7 Route to ITP1 via opc-2",OPC="opc-2",DPC="itp-1-opc2",LNKSET="lnkset-itp1-opc2",PR I=1 prov-add:SS7ROUTE:NAME="ss7r-itp2-opc2",DESC="SS7 Route to ITP2 via opc-2",OPC="opc-2",DPC="itp-2 opc2",LNKSET="lnkset-itp2-opc2",PR I=1 provadd:SS7ROUTE:NAME="ss7r-itp1",DESC="SS7 Route to ITP1 via opc-1 ",OPC="opc-1",DPC="itp-1",LNKSET="lnksetitp1",PRI=1 prov-add:SS7ROUTE:NAME="ss7r-itp2",DESC="SS7 Route to ITP2 via opc-1 ",OPC="opc-1",DPC="itp-2",LNKSET="lnkset-itp2",PRI=1 *!--- Define the IP link between the PGW 2200 and the SLT. !--- You need to create duplicate entries for the C7IPLNK. !--- Each duplicate entry is associated to a different !--- IOCC that represents each OPC.* prov-add:C7IPLNK:NAME="c7ipitp1-0",DESC="C7Iplink to ITP1 SLC 0 via SLT1",LNKSET="lnksetitp1",SLC=0,PRI=1,TIMESLOT=0,SESSIONSET="s set-slt1" prov-add:C7IPLNK:NAME="c7ip-itp2-1",DESC="C7Iplink to ITP2 SLC 1 via SLT2",LNKSET="lnksetitp2",SLC=1,PRI=1,TIMESLOT=1,SESSIONSET=" sset-slt2" prov-add:C7IPLNK:NAME="c7ip-itp1-1-opc2",DESC="C7Iplink to ITP1 SLC 1 via SLT-2 for opc-2",LNKSET="lnkset-itp1 opc2",SLC=1,PRI=1,TIMESLOT=0, SESSIONSET="sset-slt2 opc2" prov-add:C7IPLNK:NAME="c7ip-itp2-0 opc2",DESC="C7Iplink to ITP2 SLC 0 via SLT-1 for opc-2",LNKSET="lnkset-itp2-opc2",SLC=0,PRI=1,TIMESLOT=1, SESSIONSET="sset-slt1-opc2" *!--- Define the SS7 Subsystems which allow you to route !--- traffic via the C links. Note that you need to create duplicate !-- entries for the SS7SUBSYS. Each duplicate entry is !-- associated to a different IOCC that representis each OPC.* prov-add:SS7SUBSYS:NAME="subsys-itp1 itp2",DESC="notSet",SVC="itp-1", PRI=2,MATEDAPC="itp-2",SSN=0,PROTO="SS7-ANSI",STPSCPIND=0,TRANSPROTO="SCCP" prov-add:SS7SUBSYS:NAME="subsys-itp2 itp1",DESC="notSet",SVC="itp-2", PRI=2,MATEDAPC="itp-1",SSN=0,PROTO="SS7-ANSI",STPSCPIND=0,TRANSPROTO="SCCP" prov-add:SS7SUBSYS:NAME="subsys-itp1-itp2- 2",DESC="notSet",SVC="itp-1-opc2", PRI=2,MATEDAPC="itp-2-opc2",SSN=0,PROTO="SS7- ANSI",STPSCPIND=0,TRANSPROTO="SCCP" provadd:SS7SUBSYS:NAME="subsys-itp2-itp1- 2",DESC="notSet",SVC="itp-2-opc2", PRI=2,MATEDAPC="itp-1-opc2",SSN=0,PROTO="SS7- ANSI",STPSCPIND=0,TRANSPROTO="SCCP"

SLT-1-2651XM (Cisco IOS)

```
SLT-1-2651XM#show running-config
.
.
.
service timestamps debug datetime msec
service timestamps log datetime msec
!
hostname SLT-1-2651XM
!
!
memory-size iomem 40
clock timezone PST -8
clock summer-time PDT recurring
ip subnet-zero
!
!
no ip domain lookup
!
!
!
!
controller T1 0/0
 framing esf
  clock source internal
  linecode b8zs
  channel-group 0 timeslots 1 speed 64
  description *** Connected to STP-1 ***
!
controller T1 0/1
 framing esf
 clock source line primary
  linecode b8zs
  cablelength short 133
  channel-group 0 timeslots 1 speed 64
 description *** Connected to STP-2 ***
!
!
interface FastEthernet0/0
  ip address 172.16.20.14 255.255.255.192
  duplex auto
  speed auto
!
interface Serial0/0:0
 no ip address
!
interface Serial0/1:0
 no ip address
 session-set 1
!
ip http server
ip classless
ip route 0.0.0.0 0.0.0.0 172.16.20.1
!
!
!
!--- ss7 session 0 and 1 represent the RUDP connections
for OPC1. !--- ss7 session 4 and 5 represent the RUDP
connections for OPC2. ss7 session 0 address 172.16.20.34
7000 172.16.20.14 7000 session-set 0 ss7 session 1
address 172.16.20.33 7000 172.16.20.14 7000 session-set
```
0 ss7 session 4 address 172.16.20.34 7002 172.16.20.14 7002 session-set 1 ss7 session 5 address 172.16.20.33 7002 172.16.20.14 7002 session-set 1 . . . ! end

# <span id="page-6-0"></span>**Verifica**

Dal PGW 2200, verificare che tutti i collegamenti SS7 siano attivi e in servizio. Questo output rappresenta alcuni comandi che è possibile eseguire su PGW 2200 e che forniscono lo stato di vari componenti della configurazione.

```
mml> rtrv-ne
   MGC-01 - Media Gateway Controller 2004-03-28 09:03:20.620 PST
M RTRV
    "Type:MGC"
    "Hardware platform:sun4u sparc SUNW,Ultra-60"
    "Vendor:"Cisco Systems, Inc.""
    "Location:MGC-01 - Media Gateway Controller"
    "Version:"9.3(2)""
    "Platform State:ACTIVE"
\mathcal{L}mml> rtrv-dest:all
   MGC-01 - Media Gateway Controller 2004-03-28 09:19:47.570 PST
M RTRV
    "ss7p-simplex:PKG=SS7-ANSI,ASSOC=UNK,PST=IS,SST=RSTO"
    "ss7p-simplex-opc2:PKG=SS7-ANSI,ASSOC=signas-3-opc2,PST=IS,SST=RSTO"
\mathcal{L}mml> rtrv-c7lnk:all
   MGC-01 - Media Gateway Controller 2004-03-28 09:21:53.970 PST
M RTRV
    "c7ip-itp1-0:lnkset-itp1,LID=0:IS"
    "c7ip-itp2-1:lnkset-itp2,LID=1:IS"
    "c7ip-itp1-1-opc2:lnkset-itp1-opc2,LID=1:IS"
    "c7ip-itp2-0-opc2:lnkset-itp2-opc2,LID=0:IS"
  mml> rtrv-rte:all
   MGC-01 - Media Gateway Controller 2004-03-28 09:29:55.370 PST
M RTRV
    "dpc-simplex:lnkset-itp1:APC=itp-1,OPC=opc-1,PRIO=1,PST=IS,SST=NA"
    "dpc-simplex:lnkset-itp2:APC=itp-2,OPC=opc-1,PRIO=1,PST=IS,SST=NA"
    "dpc-simplex-opc2:lnkset-itp1-opc2:APC=itp-1-opc2,OPC=opc-2,PRIO=1,PST=IS,SST=NA"
    "dpc-simplex-opc2:lnkset-itp2-opc2:APC=itp-2-opc2,OPC=opc-2,PRIO=1,PST=IS,SST=NA"
    "itp-1:lnkset-itp1:APC=itp-1,OPC=opc-1,PRIO=1,PST=IS,SST=NA"
    "itp-2:lnkset-itp2:APC=itp-2,OPC=opc-1,PRIO=1,PST=IS,SST=NA"
    "itp-1-opc2:lnkset-itp1-opc2:APC=itp-1-opc2,OPC=opc-2,PRIO=1,PST=IS,SST=NA"
    "itp-2-opc2:lnkset-itp2-opc2:APC=itp-2-opc2,OPC=opc-2,PRIO=1,PST=IS,SST=NA"
\mathcal{L}
```
### <span id="page-6-1"></span>Risoluzione dei problemi

Al momento non sono disponibili informazioni specifiche per la risoluzione dei problemi di questa configurazione.

### <span id="page-6-2"></span>Informazioni correlate

- [Supporto di più OPC per Cisco Signaling Link Terminal \(SLT\)](//www.cisco.com/en/US/docs/ios/12_2t/12_2t15/feature/guide/ftsltopc.html?referring_site=bodynav)
- [Supporto alla tecnologia vocale](//www.cisco.com/cisco/web/psa/default.html?mode=tech&level0=268436015&referring_site=bodynav)
- [Supporto ai prodotti voce e Unified Communications](//www.cisco.com/cisco/web/psa/default.html?mode=prod&level0=278875240&referring_site=bodynav)
- [Risoluzione dei problemi di Cisco IP Telephony](http://www.amazon.com/exec/obidos/tg/detail/-/1587050757/002-9901024-1684829?referring_site=bodynav)
- [Supporto tecnico Cisco Systems](//www.cisco.com/cisco/web/support/index.html?referring_site=bodynav)